## **Umfrage**

## **How to change the e-mail address where the notifications of a survey is send to.**

To adjust the e-mail address where the notifications must be send to, go to System -> Survey.

On the Survey choose "Customize".

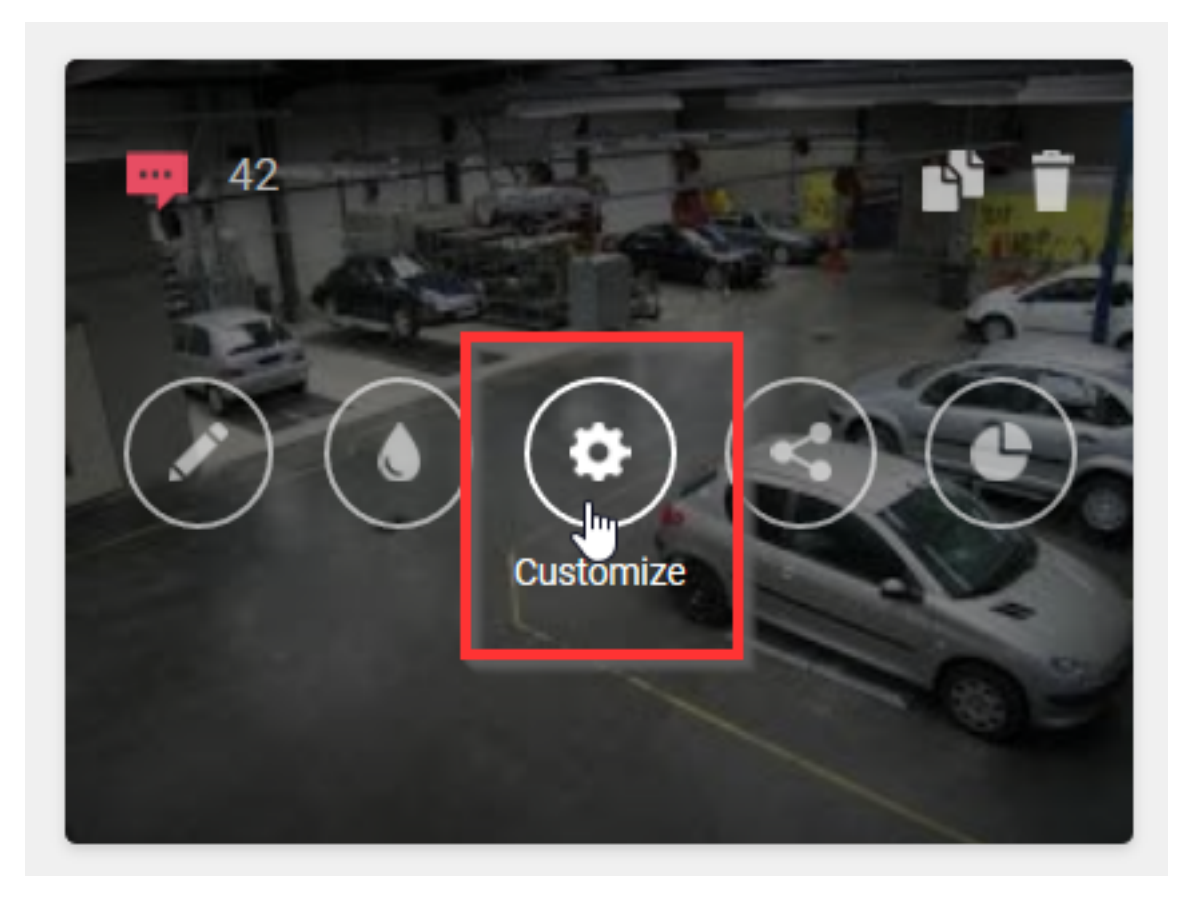

In the left part of the settings you will find "Notifications" where you can adjust the e-mail address where the notification of the surveys should arrive:

## **Umfrage**

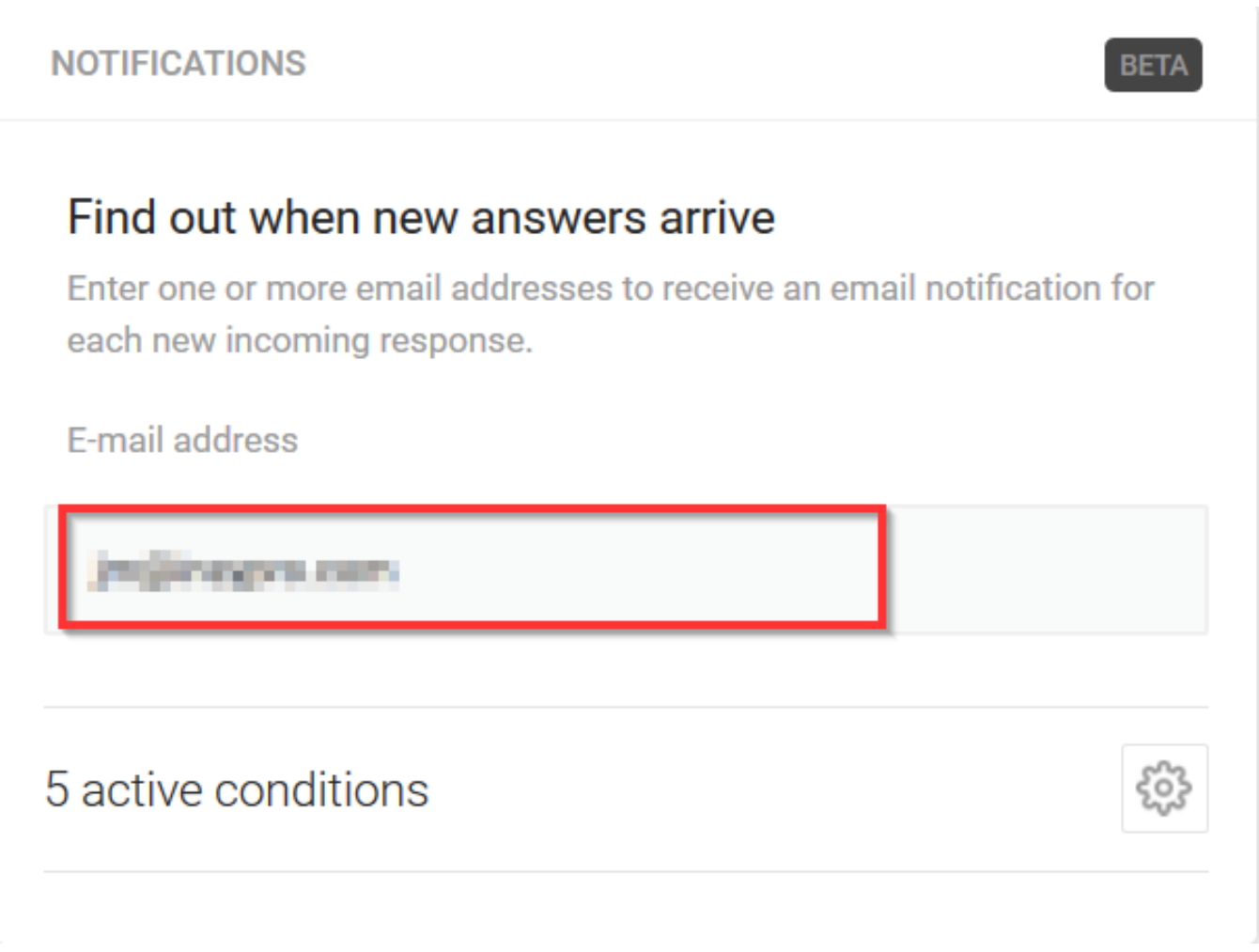

Please note: if you change something, you must click on "Publish changes" before it is actually adjusted:

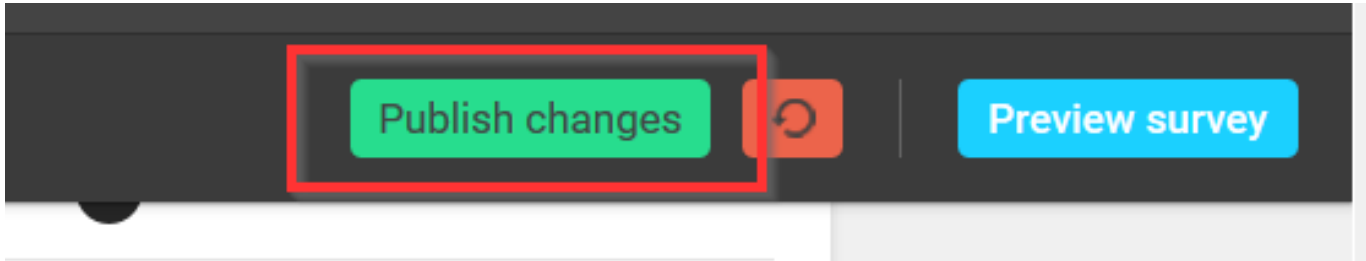

The notifications of the surveys will now be send to the newly added e-mail address. Eindeutige ID: #2411 Verfasser: Jean Claude Letzte Änderung: 2019-04-25 14:32